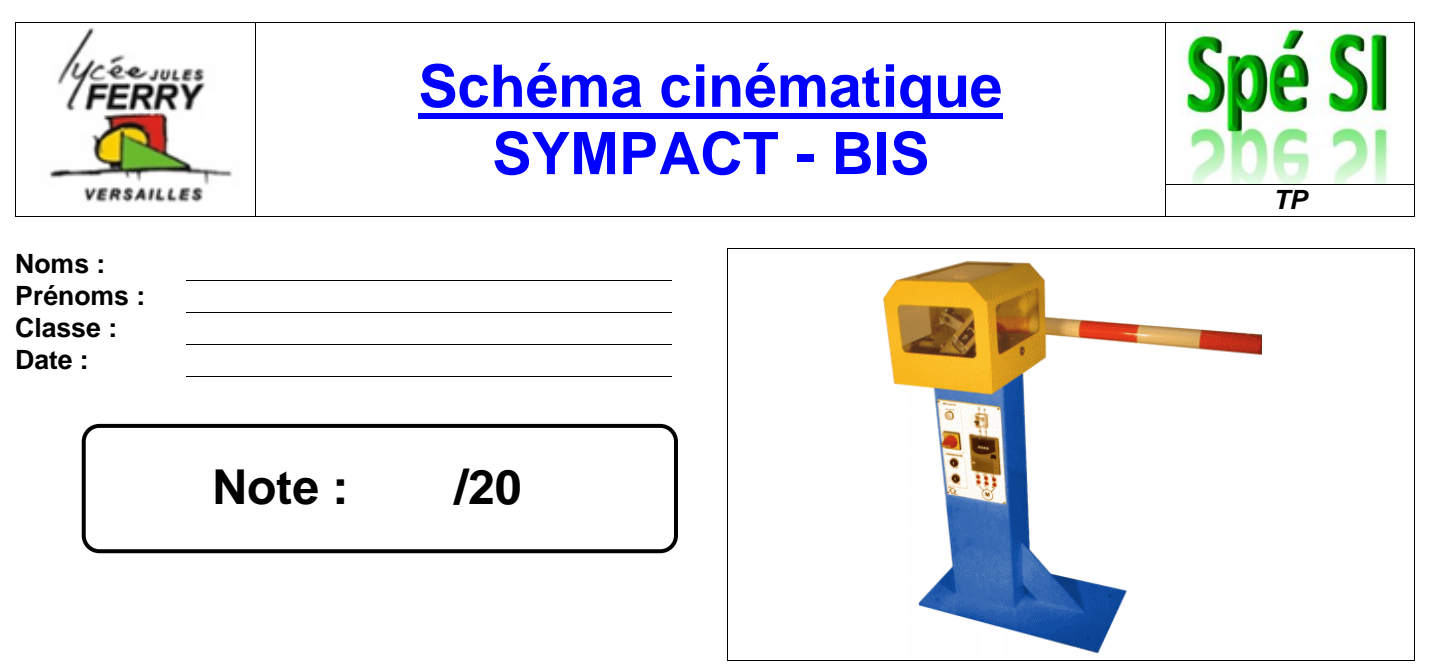

# **Compétences abordées :**

A2 Analyser le système

B2 Proposer ou justifier un modèle

**Problématique :**

On veut répondre à la question suivante : *« Comment créer le modèle d'un mécanisme afin de l'exploiter en simulation ? »*

# **Critères d'évaluation et barème :**

Autonomie, soin et quantité de travail de soule de soule de travail de la sointe de la sointe de travail de travail de travail de travail de travail de travail de travail de travail de travail de travail de travail de trav

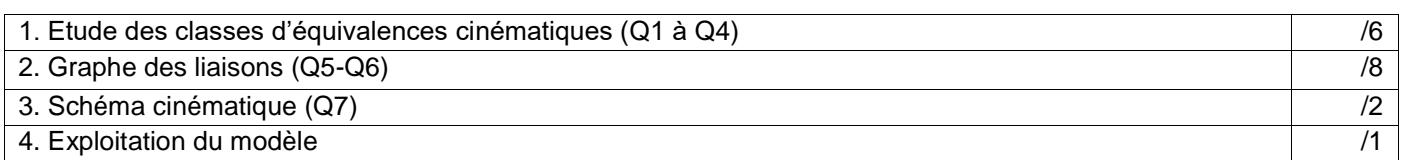

# **1. Etude des classes d'équivalences cinématiques :**

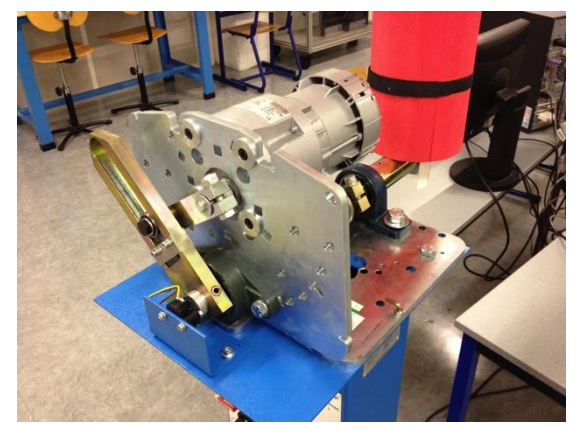

Capot enlevé, manipuler la lisse (la barrière rouge !) et observer les groupes de pièces qui n'ont aucun mouvement entre elles.

Ces groupes de pièces sont appelés *Classes d'Equivalence Cinématiques (CEC)*.

*Q1. Sur la vue 3D page suivante, colorier la CEC « Bâti » en rouge.*

*Q2. Sur la vue 3D page suivante, colorier la CEC « Lisse » en vert.*

*Q3. Sur la vue 3D page suivante, colorier la CEC « Levier moteur » en bleu.*

#### *Spé SI* **Schéma cinématique - SYMPACT** *TP*

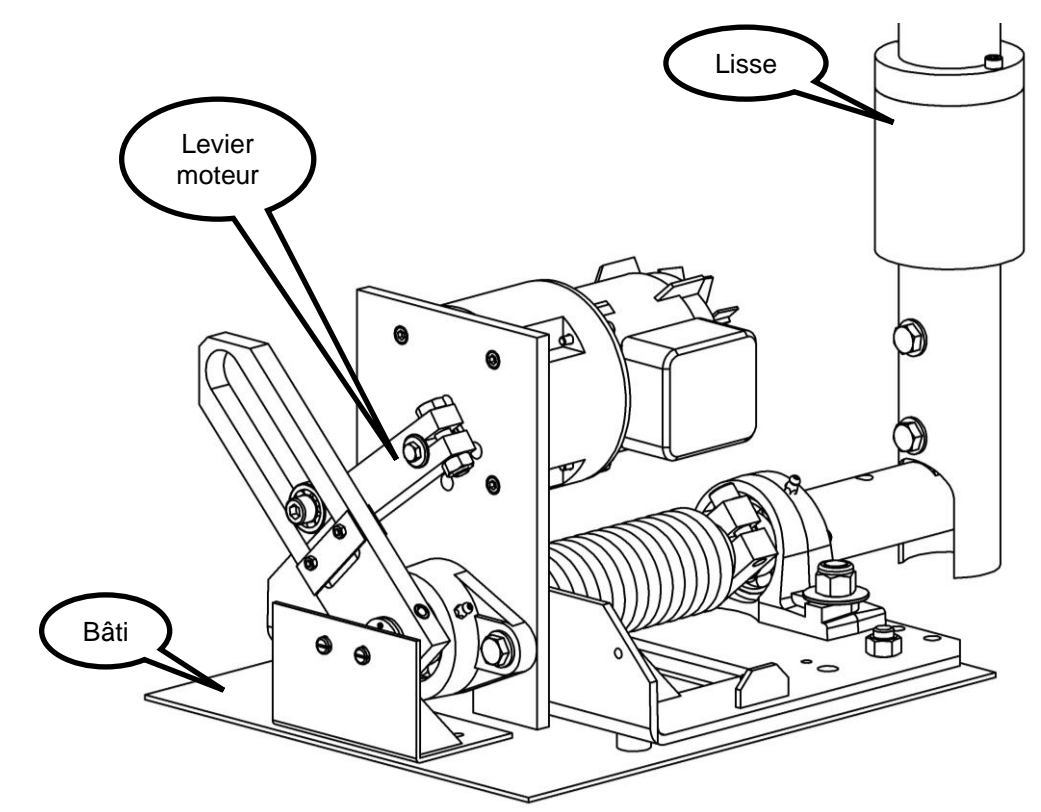

La représentation ci-dessous est appelée « Vue en coupe » :

- Le système est virtuellement coupé par un plan de coupe (Ici B-B)
- Une seule moitié est représentée
- Les parties « tronçonnées » sont hachurées
- *Q4. Colorier avec les mêmes couleurs la vue 2D ci-dessous (ne pas colorier dans l'encadré en pointillé) :*

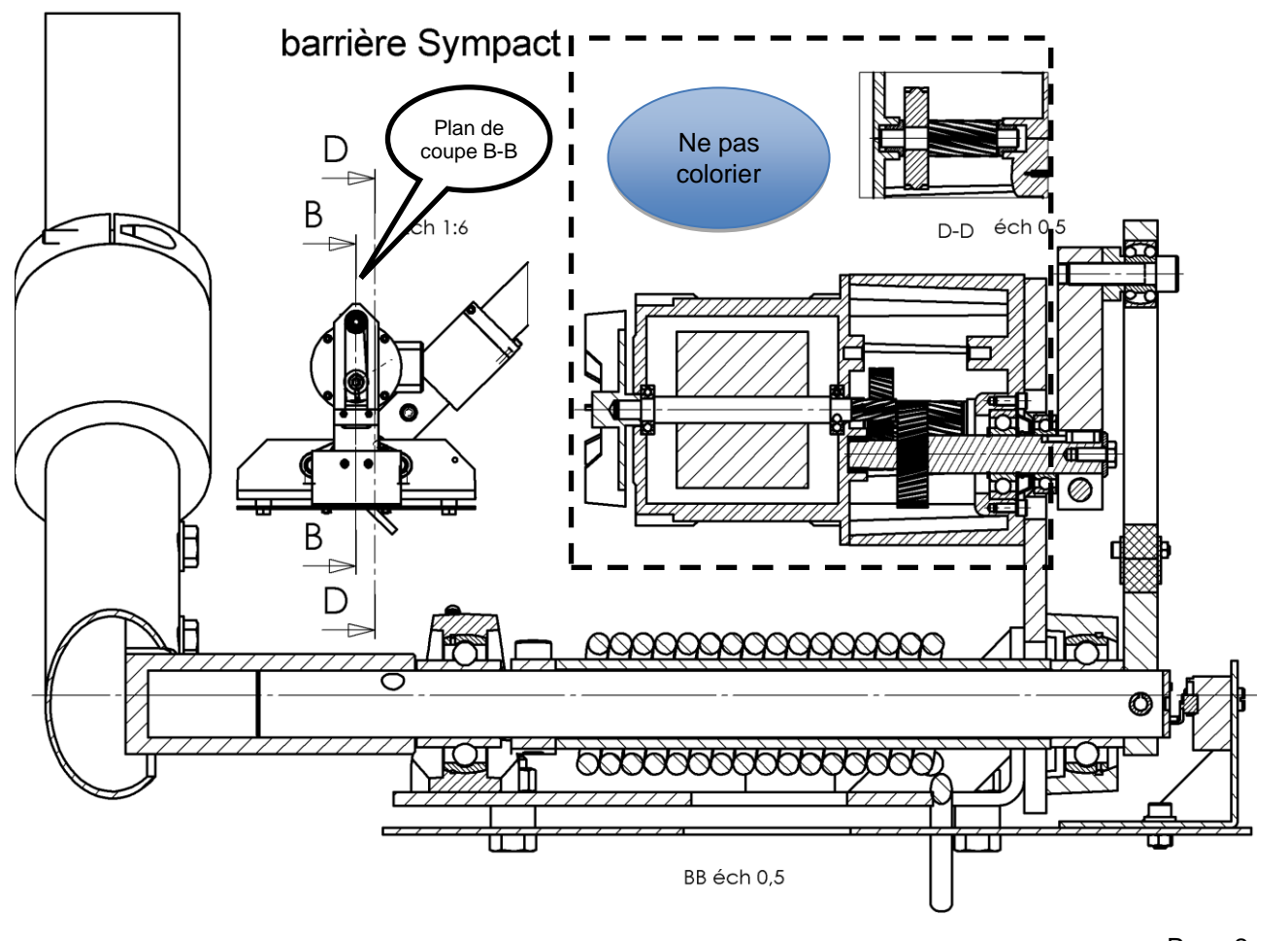

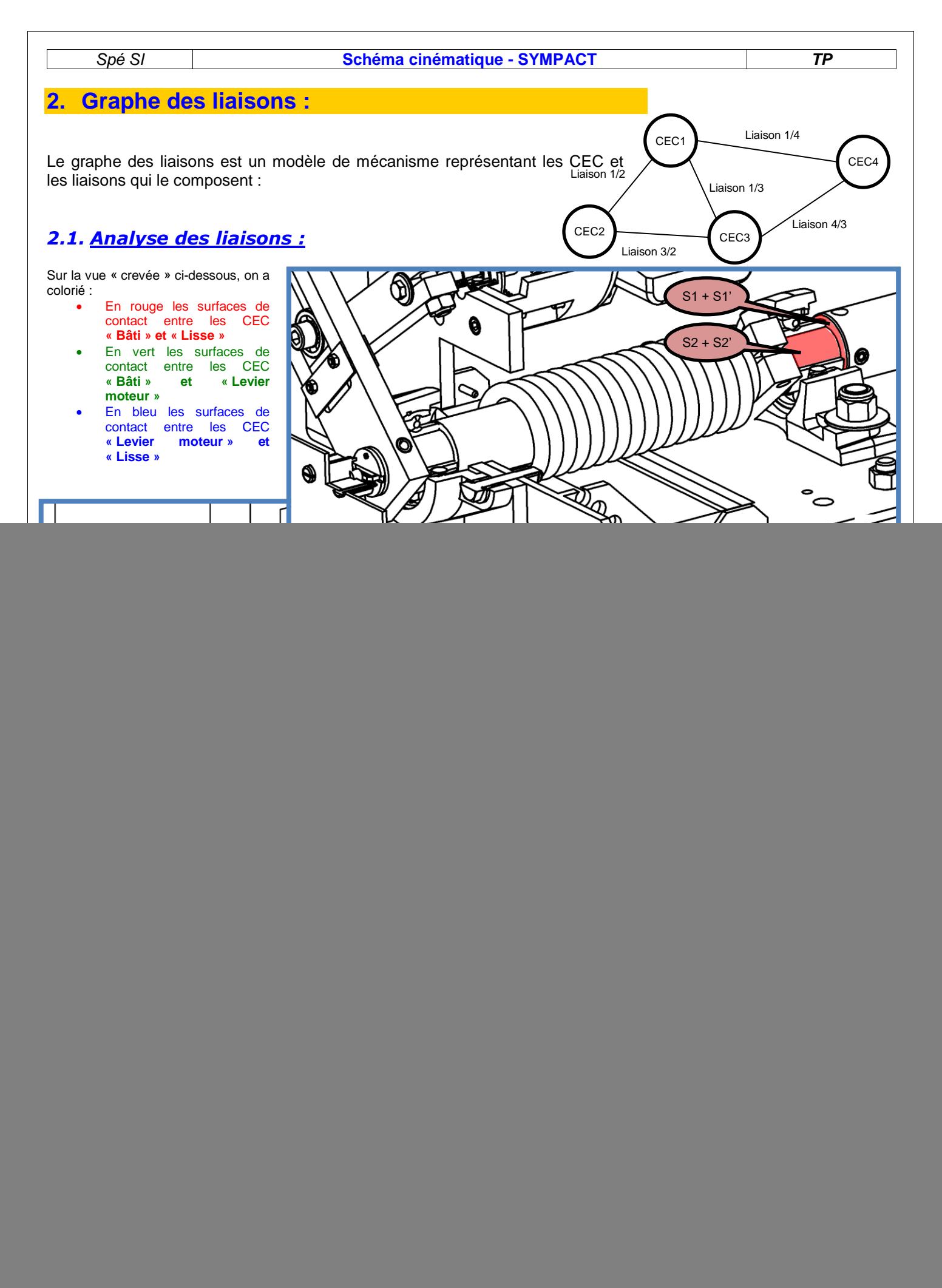

![](_page_3_Picture_152.jpeg)

### *2.2. Graphe :*

*Q6. Réaliser le graphe des liaisons en utilisant le nom des CEC défini précédemment et en respectant les couleurs de la question 1 :*

# **3. Schéma cinématique :**

*Q7. Choisir ci-dessous parmi les 3 propositions le bon schéma cinématique et le dessiner avec les couleurs de la question 1 sur la vue de la barrière en transparence :*

Note : Par convention, on repère le bâti par un **KK** (relié à la CEC bâti).

![](_page_3_Picture_6.jpeg)

# **4. Exploitation du modèle :**

Ouvrir la maquette SolidWorks, et s'assurer que Méca3D est activé.

Dans l'onglet Méca3D, effectuer un clic droit sur « Mécanisme » et cliquer sur « Construction Automatique ».

Corriger les liaisons au besoin, effectuer un calcul mécanique et simuler le fonctionnement de la barrière.

**Q8** : Faites vérifier votre travail par votre professeur

![](_page_3_Figure_12.jpeg)